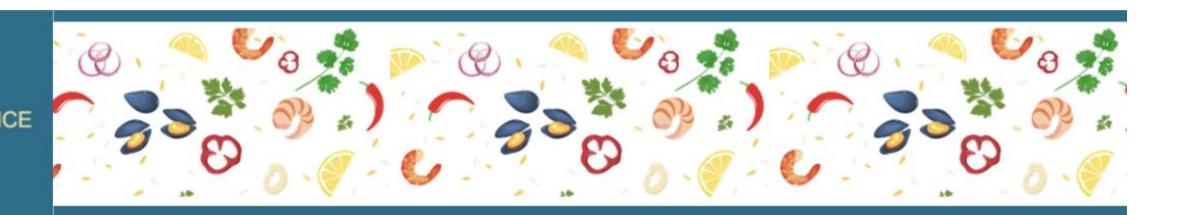

# **TIPS for NWRD VIRTUAL EVENT - Attendees**

# **ONE WEEK AHEAD:**

Do the following system checks one week before the live event

-- with the computer -- and the internet service -- you'll be using during the virtual conference.

### 1. **BROWSER**:

- o For stability and security, Google CHROME is the preferred web browser for this virtual platform. You can download the latest version ahead of time: [www.google.com/chrome](https://www.google.com/chrome/)
- o An exception may be when using an iPad or an iPhone, then Safari or Firefox might work.
- o Accelevents does not support Internet Explorer.
- o Don't use VPN or 'work remote access' when connecting to Accelevents platform, as it won't work properly. Strong firewalls may also pose problems.

### 2. **BANDWIDTH**:

- o Be sure your internet has adequate bandwidth for best video streaming and downloading. An internet speed of 25- 30 Mbps should be sufficient for you (or, between 50 and 100 Mbps if you are broadcasting from home with others using the same internet source).
- o You can check with your internet provider for a speed test or use the following link: [Xfinity.Speed.Test](https://speedtest.xfinity.com/) **>>**

#### 3. **LOG-ON to ACCELEVENTS PLATFORM:**

- o Use your registration email address to log-on. Enter your password from last year or create a new one.
- o Once you are in:
	- set up your profile, including a headshot photo, short bio, and contact information,
	- download / print speaker handouts,
	- download / print program agenda & speaker biographies,
	- browse library lounges.

## 4. **SYSTEM CHECKER**:

- o Use Accelevents' System Checker to confirm to the following. You can do this once you get inside the Virtual Hub by clicking on "Tips & System Checker" on the left lower corner of the menu bar, or by clicking here: [www.accelevents.com/u/system\\_checker](https://www.accelevents.com/u/system_checker) 
	- The system checker ensures that javascript is enabled,
	- browser is compatible (Chrome is preferred),
	- pop-up blockers are off (your bowser must allow pop-ups and redirects),
	- and allows Accelevents to use your computer's camera and microphone.

# 2022

NORTHWEST RENAL DIETITIANS **NWRD ANNUAL CONFERENCE Virtual Event** Date: March 3+4 (Pacific Time)

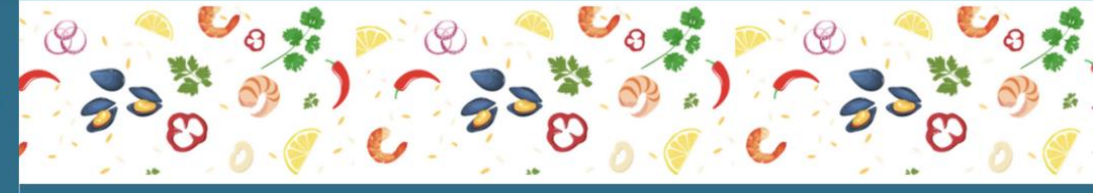

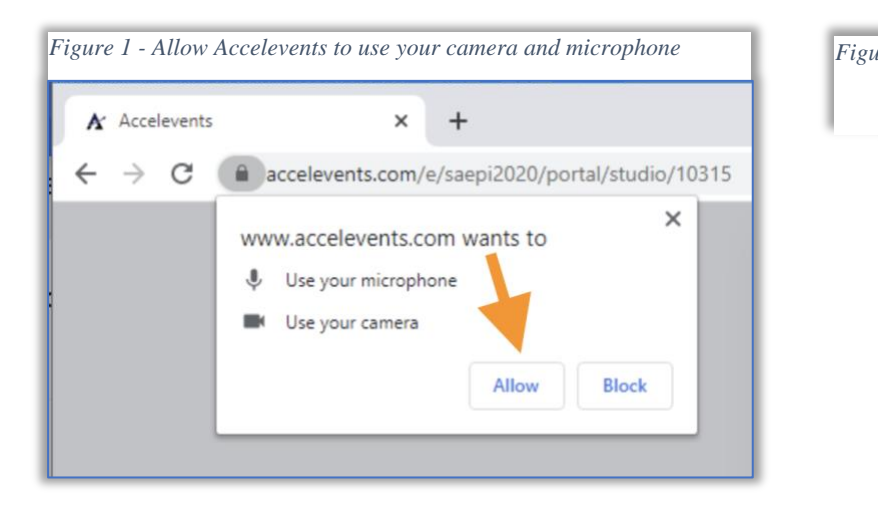

# **EVENT DAY:**

- Bring your interactive self and plan on e-networking with other attendees!
- Engage in live polling, live Q+A, videos, downloads, and web links with the speakers, exhibitors, and poster presenters.
- Keep your questions concise If your questions aren't covered in the allotted time, they will be forwarded to the presenter for a postconference response.
- Visit the EXPO Booths to interact with exhibitors and poster presenters at breaks between the speaker presentations. Please talk to the exhibitors via live streaming, as they are participating to interact with YOU!
- You'll automatically be enrolled in the platform's "EXPO Challenge" -- the more you engage inside the EXPO booths, the more points you earn, for a grand prize at the end of the conference (see EXPO Challenge Rules).
- Professional Tech Support will be on deck. Visit the NWRD Help Desk booth inside the EXPO Hall if assistance is needed during the event.

## **POST-CONFERENCE:**

- Use the password given at the end of the conference to login to the NWRD website to complete the evaluation form - www.nwrdonline.org
- Complete the evaluation, then after clicking the submit button, you'll be automatically directed to the CPEU certificate page, where you can download / print the certificates you've earned.
- Based on the conference day/s you purchased, the registration fee includes a 30-day, on-demand, post-conference set of speaker presentation recordings.

We hope you are inspired by what you learn and who you meet. May this virtual event to be personally enriching and engaging for all attendees, speakers, and exhibitors. Thank you for participating!

*~ NWRD Planning Team*

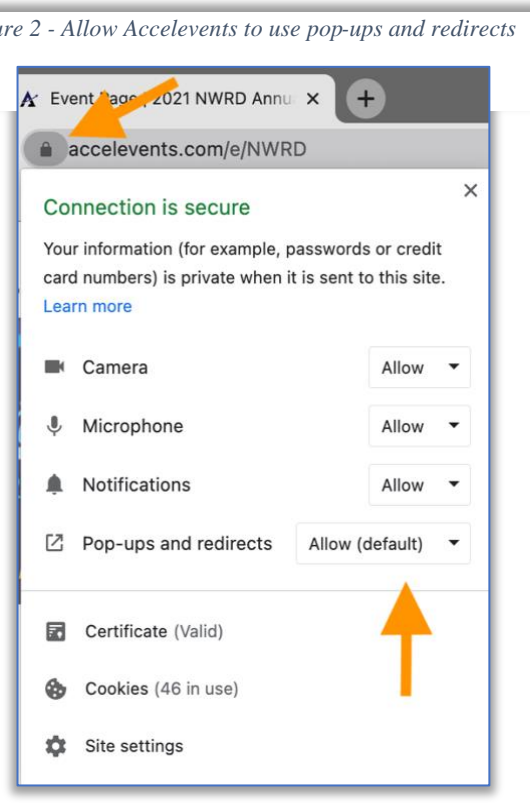